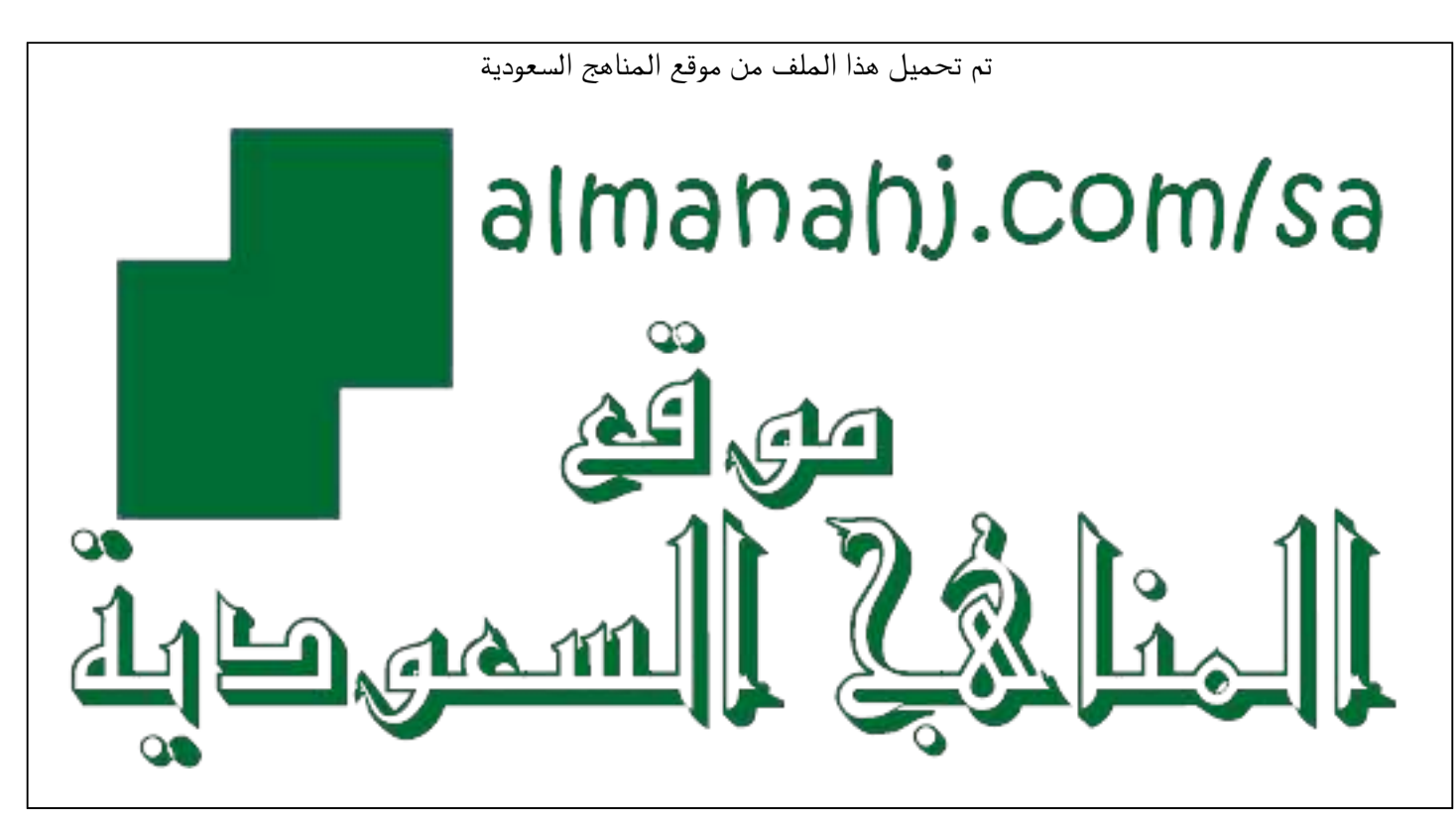

[\\*للحصول على أوراق عمل لجميع الصفوف وجميع المواد اضغط هنا](https://www.almanahj.com/sa) 

<https://www.almanahj.com/sa>

\* للحصول على أوراق عمل لجميع مواد ملفات اضغط هنا https///:https///:https///:https///:https///:https/

[\\* للحصول على جميع أوراق ملفات في مادة التعليم عن بعد ولجميع الفصول, اضغط هنا](https://www.almanahj.com/sa/35online_edu) 

[https://almanahj.com/sa/35online\\_edu](https://www.almanahj.com/sa/35online_edu) 

[\\* للحصول على أوراق عمل لجميع مواد ملفات في مادة التعليم عن بعد الخاصة بـ الفصل الأول اضغط هنا](https://www.almanahj.com/sa/35online_edu1) 

[https://www.almanahj.com/sa/35online\\_edu1](https://www.almanahj.com/sa/35online_edu1) 

[\\* لتحميل كتب جميع المواد في جميع الفصول للـ ملفات اضغط هنا](https://www.almanahj.com/sa/grade35) 

<https://www.almanahj.com/sa/grade35>

 [للحصول على جميع روابط الصفوف على تلغرام وفيسبوك من قنوات وصفحات: اضغط هنا https//:t.me/sacourse](https://t.me/sacourse)

**أدوات التقويم اإللكرتونية املتاحة على املنصات التعليمية**

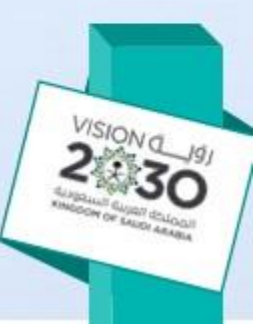

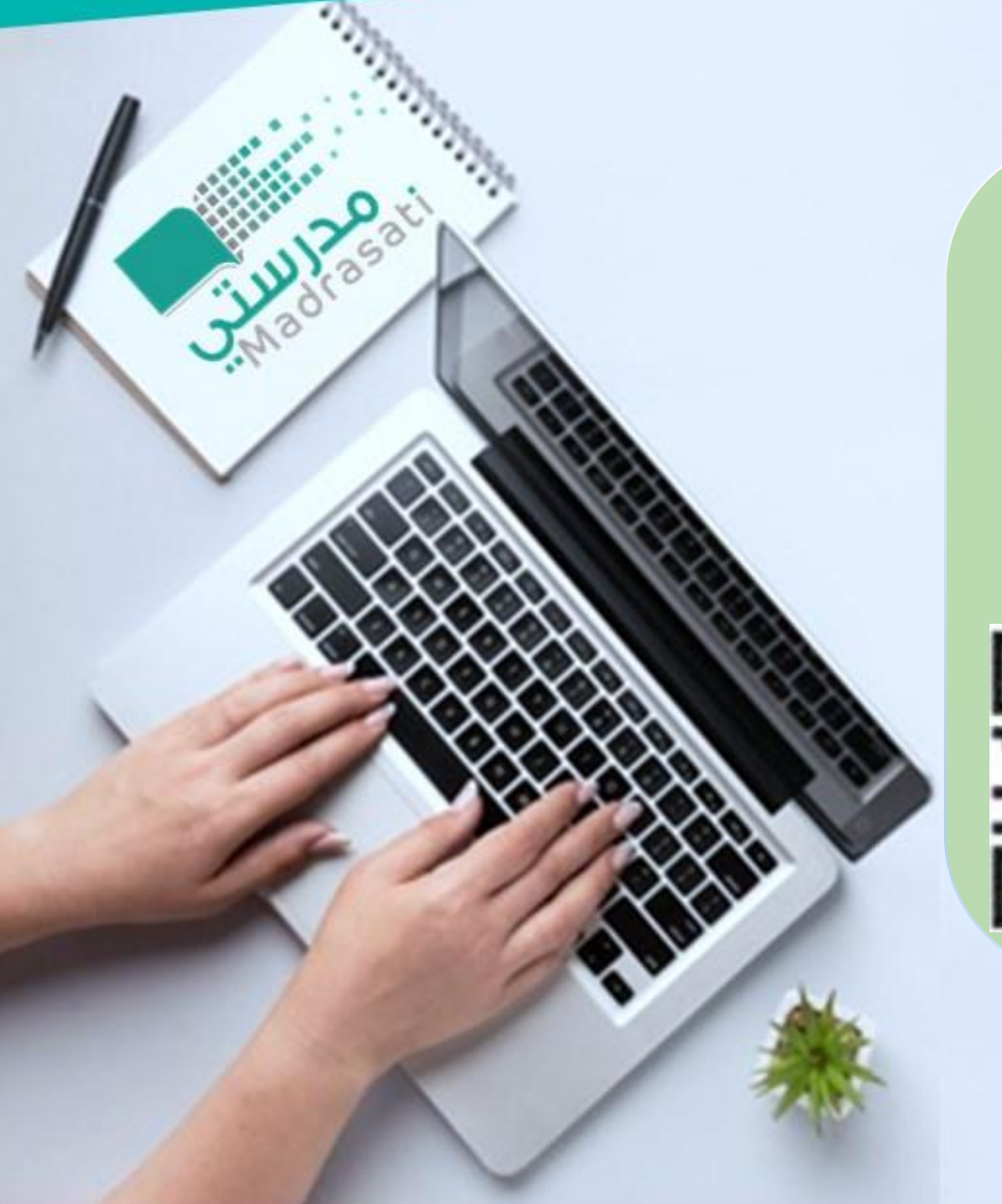

**-1أدوات متاحة على منصة** 

**مدرسيت** 

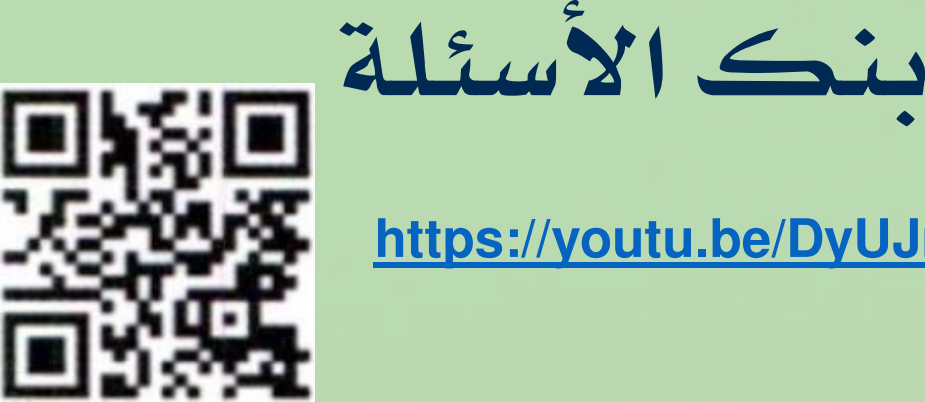

#### **<https://youtu.be/DyUJmkPwgGc>**

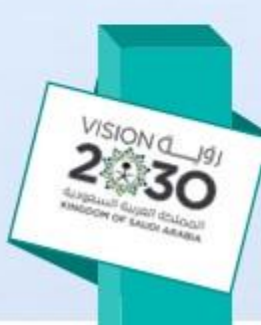

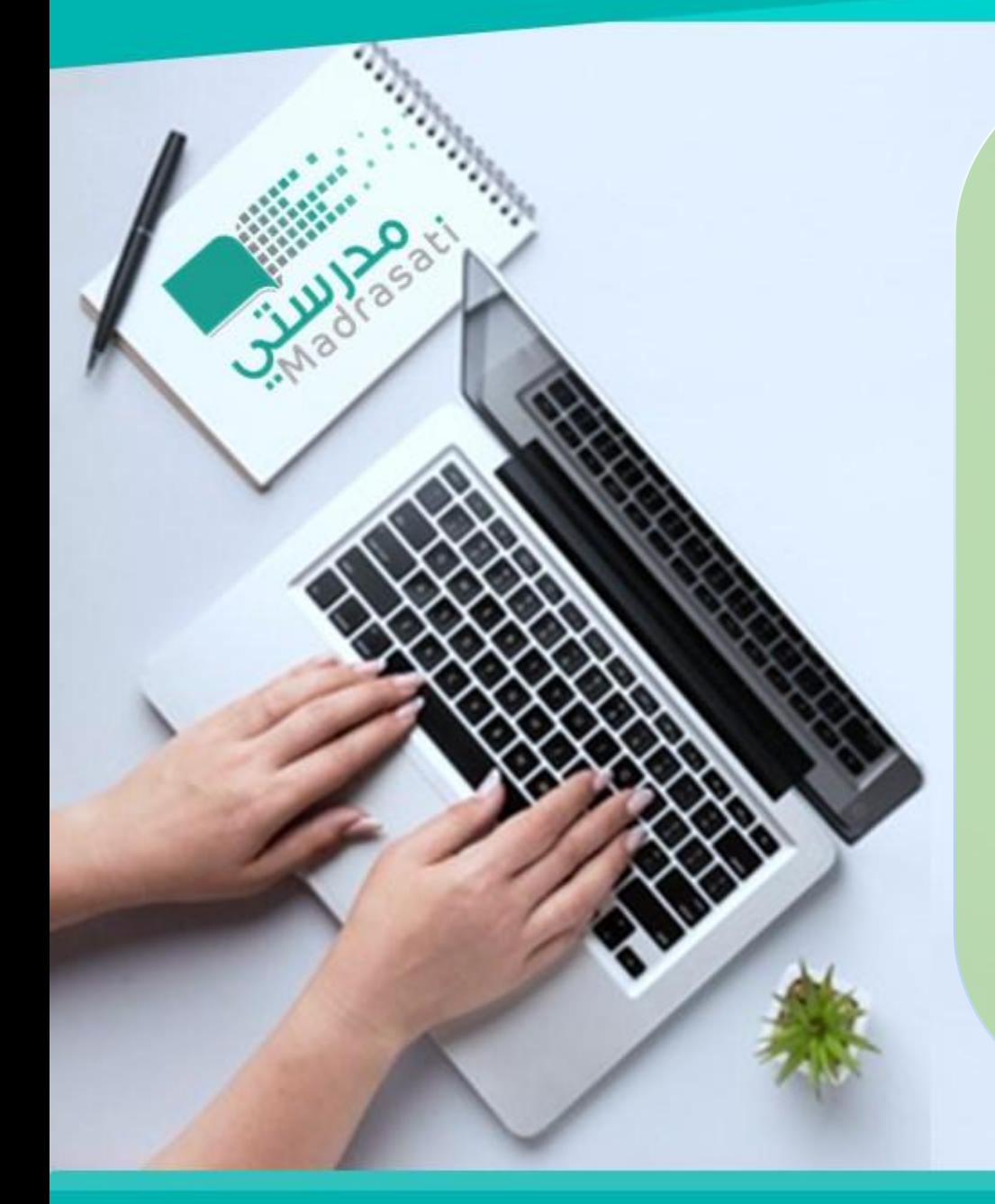

**-1أدوات متاحة على منصة مدرسيت** 

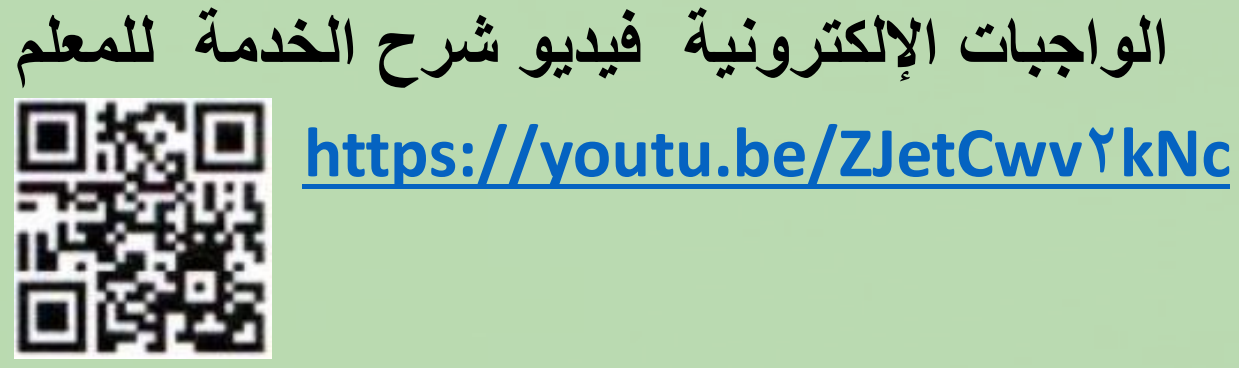

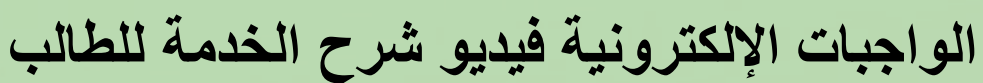

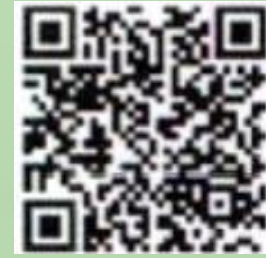

**[https://drive.google.com/file/d/](https://drive.google.com/file/d/1vhOmv2nEPGuKG4A-Hgrpc79T2CDi10c4/view)1vhOmv 2nEPGuKG4A-Hgrpc79T2CDi10c4/view**

المملكة العربية السعودية shorturl.at/hlmGR الإدارة العامة للتعليم بمسعد جرن الشؤون التعليمية/إدارة الاختبارات والقبول بنين–بنات

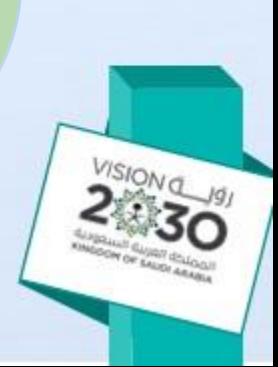

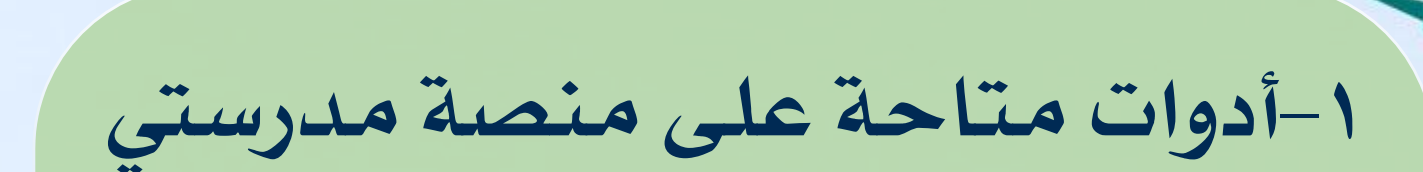

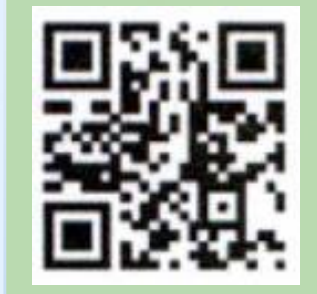

**[https://youtu.be/jIlcUnPki\\_](https://youtu.be/jIlcUnPki_4)4 االختبارات اإللكترونية شرح الخدمة للمعلم**

**حل االختبارات اإللكترونية شرح الخدمة للطالب**

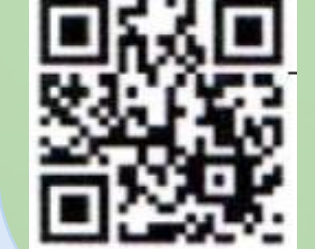

**[https://youtu.be/ytDkMForrQ](https://youtu.be/ytDkMForrQ0)** 

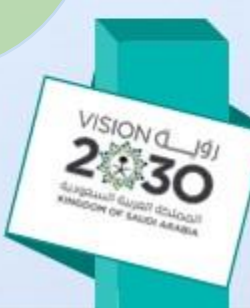

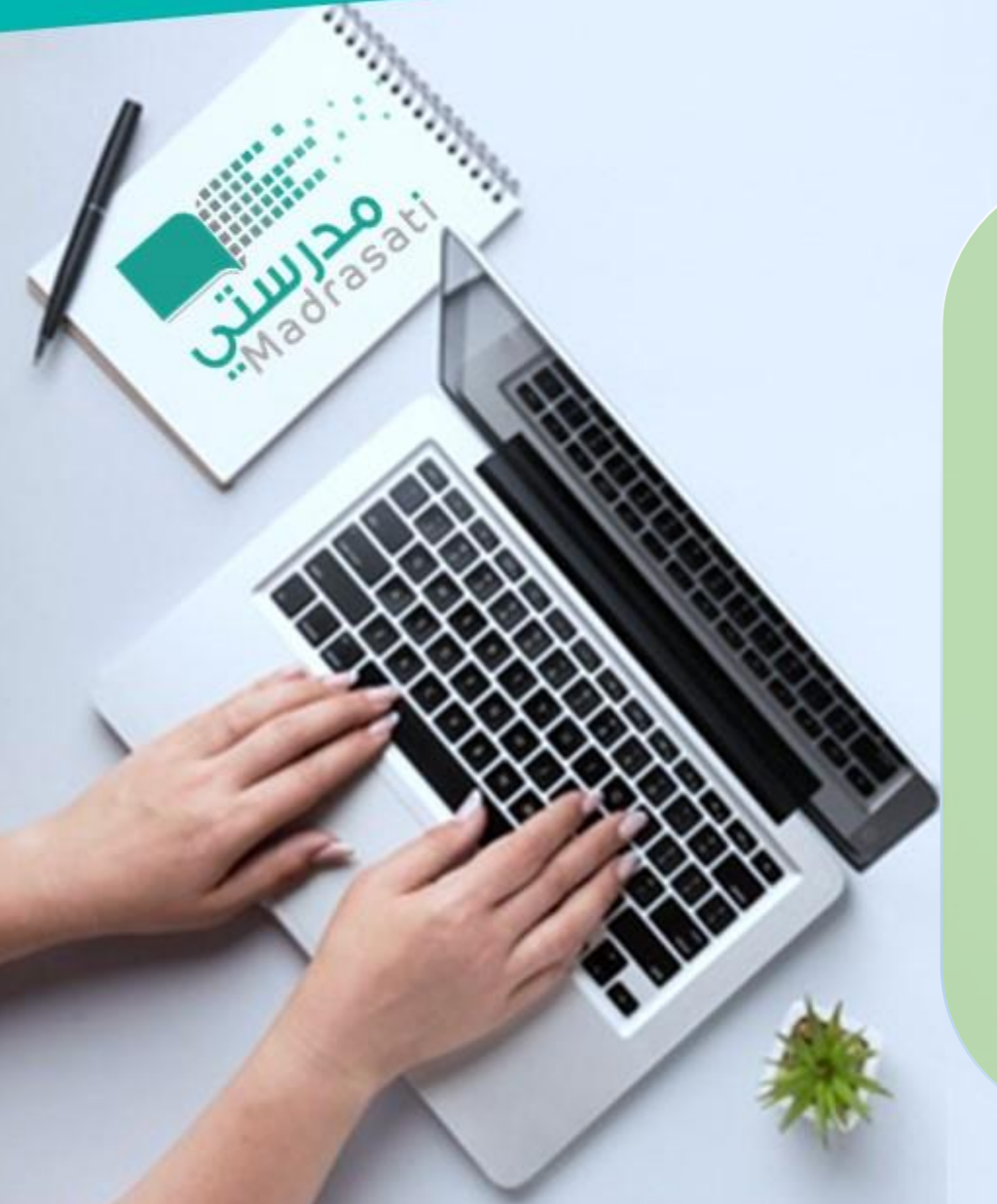

**-1أدوات متاحة على منصة مدرسيت األنشطة المدرسية**

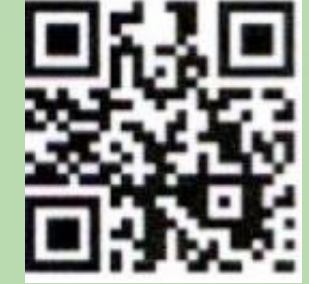

**شرح الخدمة للمعلم**

https://youtu.be/msjxGEZ^KIM

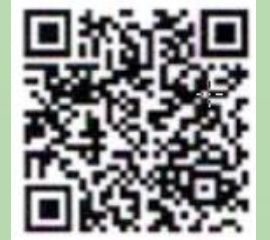

**شرح الخدمة للطالب**

**[https://drive.google.com/file/d/](https://drive.google.com/file/d/1vhOmv2nEPGuKG4A-Hgrpc79T2CDi10c4/view)1vhOmv2nEPGuKG4 A-Hgrpc79T2CDi10c4/view**

shorturl.at/hlmGR

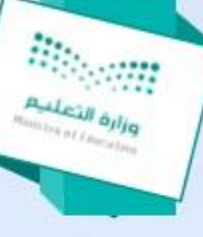

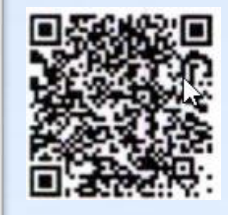

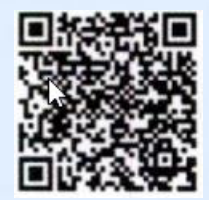

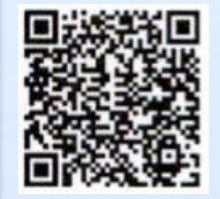

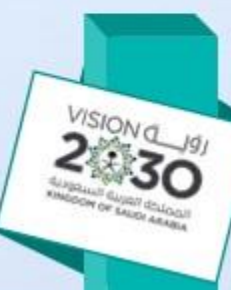

## ٢-أدوات متاحة ضمن حزمة مايكرسوفت اوفيس ٣٦٥

- مايكرسوفت Forms: اداة تتيح للمعلم إنشاء نموذج اختبار الكتروني ونشره للطلاب.
- مايكرسوفت One Note: أداة تتيح للطلاب انشاء ملفات الأعمال (الإنجاز) عليه وكذلك
	- تتيح للمعلم الاطلاع عليها وتقييمها.

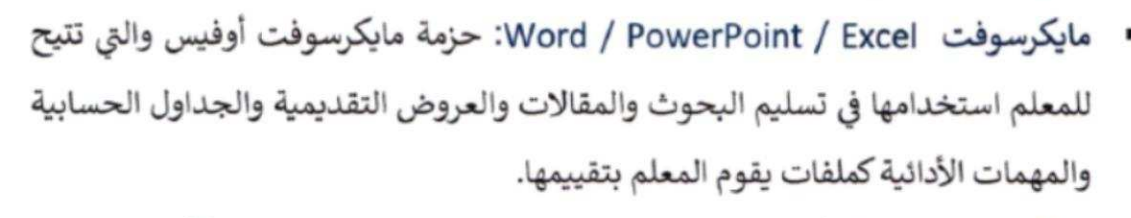

- مايكرسوفت Sway: أداة تتبح إنشاء العروض التفاعلية المتقدمة عليها كأحد المهمات الادائية التي يمكن للمعلم تقييم الطالب عليها.
- مايكرسوفت Teams: أداة تتيح للمعلم والطالب انشاء لقاء فردي بما يسمح لأداء الاختبارات الشفوية وكذلك تسجيل الصوت من خلاله لأغراض التقويم
- مايكروسوفت Assignments teams: أداة تتيح للمعلم إنشاء نموذج اختبار الكتروني وبِقوم بالتصحيح الآلي للاختبارات الموضوعية.
- مايكروسوفت OneNote classrooms teams: أداة تتيح للمعلم إنشاء ملفات إنجاز إلكترونية للطلاب

#### https://backtoschool.sa/educa

tion/teacher

المملكة العربية السعودية وزارة التعليم الإدارة العامة للتعليم بمنطقة جازان الشؤون التعليمية/إدارة الاختبارات والقبول بنين–بنات

رابط أدلة شرح الخدمات

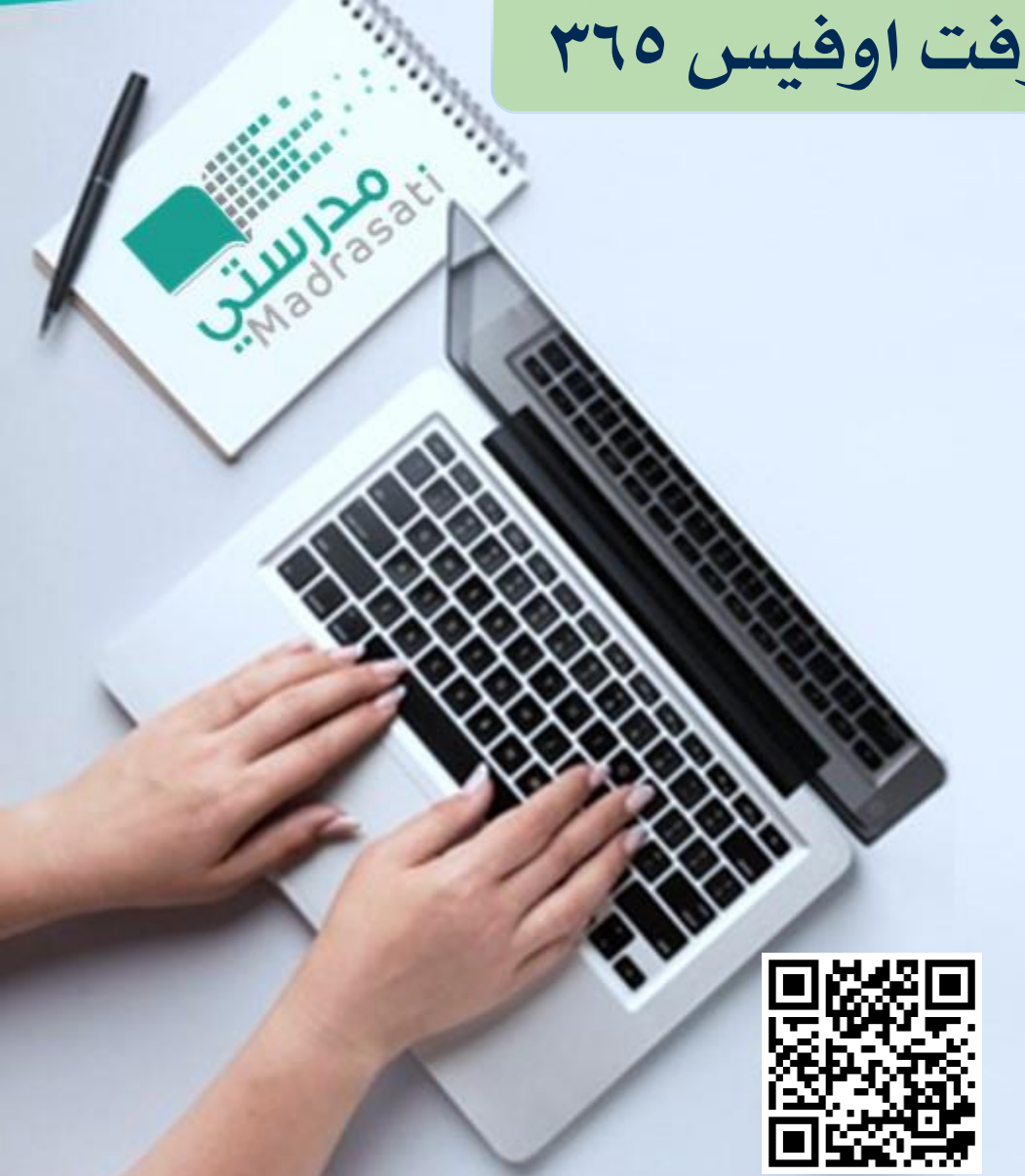

**-3األدوات الداعمة**

- مايكرسوفت OneDrive: مساحة تخزينية تعادل 1TB لكل طالب ومعلم تمكنه من رفع الملفات عليها ومشاركتها الطلاب أو المعلمين، مثال: يمكن للطالب تنفيذ مشروع أو مهمة أدائية أو تسجيل تسميع القرآن وتخزينه على OneDrive ومشاركة الرابط مع المعلم عبر تيمز أو البريد الإلكتروني أو الاطلاع على الملفات التي تم مشاركته فيها.
- البريد الإلكتروني: من خلاله يتمكن الطالب أو المعلم ارسال تنبيهات أو تكليفات أو التواصل بشكل مباشر مع الطلاب جميعاً او مجموعة محددة من الطلاب.

### **[Office OneDrive](https://vstedu.azureedge.net/backtoschool/userguides/student/ms_office_quickstartonedrive.pdf?v=10)**

**[https://vstedu.azureedge.net/backtoschool/userguide](https://vstedu.azureedge.net/backtoschool/userguides/student/ms_office_quickstartonedrive.pdf?v=10) s/student/ms\_office\_quickstartonedrive.pdf?v=10**

**[https://vstedu.azureedge.net/backtoschool/userguides/stu](https://vstedu.azureedge.net/backtoschool/userguides/student/outlook 2016 quick start guide.pdf?v=10) dent/outlook%202016%20quick%20start%20guide.pdf?v=10**

> المملكة العربية السعودية وزارة التعليم الادارة العامة للتعليم يمنطقة جازان الشؤون التعليمية/إدارة الاختبارات والقبول بنين–بنات

**البريد اإللكتروني 2016 Outlook**

الملاحق: ا-حزمة توزيع الدرجات المعتمدة لكافة الصفوف الدراسية. ٢-دليل التقويم الإلكتروني

https://drive.google.com/drive/folders/ \Ip pmVdtUB1mwDrAyKSmSR \pRmmpSsJCo

# **تعميم آلية قياس وتقويم نواتج التعلم**

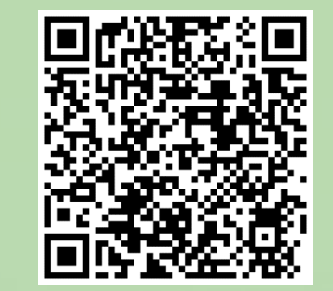

**[https://drive.google.com/drive/fold](https://drive.google.com/drive/folders/1mi8dgWJir5TB_a1TkuTHMS01o5JGvx_F?usp=sharing) ers/1mi8dgWJir5TB\_a1TkuTHM S01o5JGvx\_F?usp=sharing**

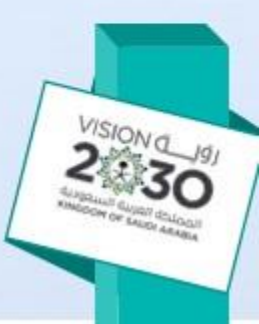